# **Weekly Updates: October 18, 2019**

# **For LEAs Sending To AEDY Programs (Applications)-**

Letters are in the process of being sent to the LEAs. If the application needs to be revised and resubmitted, log onto PDE's online AEDY system to view the revision notes at [https://apps.leaderservices.com/\\_aedy/index.aspx.](https://apps.leaderservices.com/_aedy/index.aspx)

For support to resubmit, contact **AEDY@pattan.net.** A team member will follow up with an agreed upon date and time to review.

### **For AEDY Program Providers: Private and In-House Programs (Applications)-**

A team member will follow up with an agreed upon date and time to review the revisions necessary for approval.

#### **Referral Process**

#### **To inactivate a student who is in process, the sending LEA will:**

1. Click the link deactivate this referral

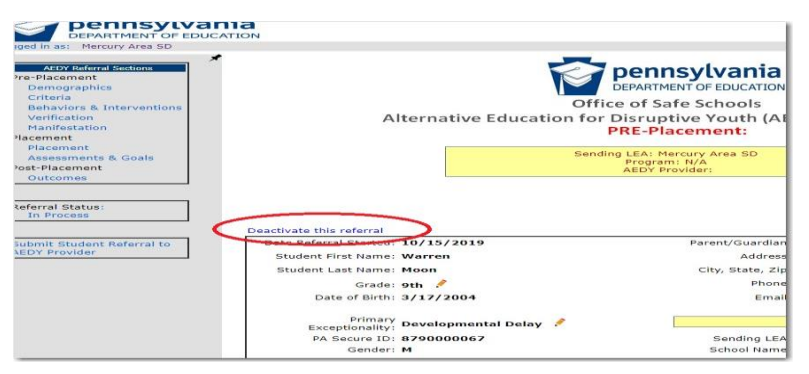

2. Clicking this link will take you here to this deactivation screen;

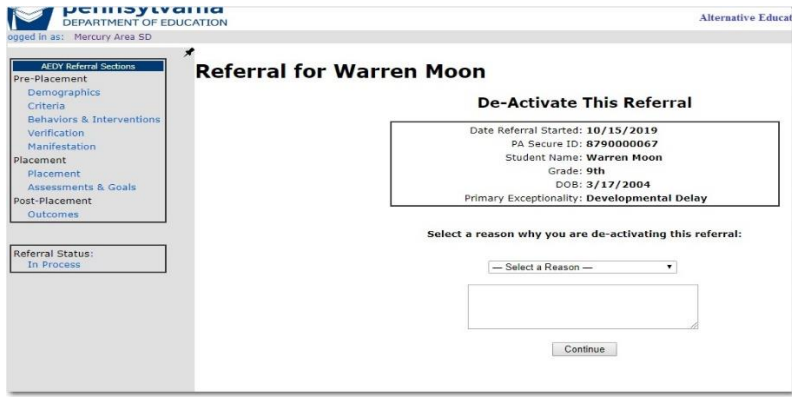

- 3. Select the reason from the drop down. You may add notes into the "Other" text box if needed. Click "Continue".
- 4. Once you choose a dropdown option and click continue, you will be prompted with this confirmation message. To deactivate the referral, click the button and the referral will be removed from your in process roster.

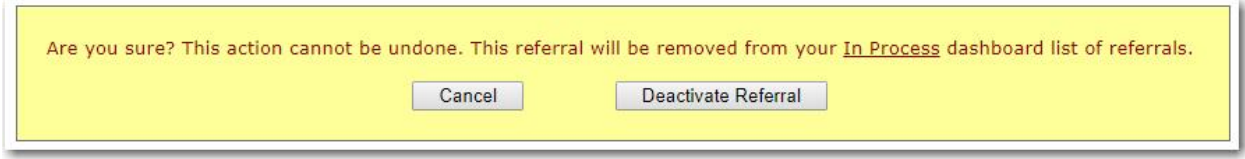

## **Sending Referrals: LEA to AEDY Program Provider**

To send a referral to an AEDY Provider, click the black bar. Next, click the pin to lock the side navigation in place. Final step, click submit student referral to AEDY Provider.

\*Although you may have selected an AEDY Provider from the drop down, submission requires the process outlined above.

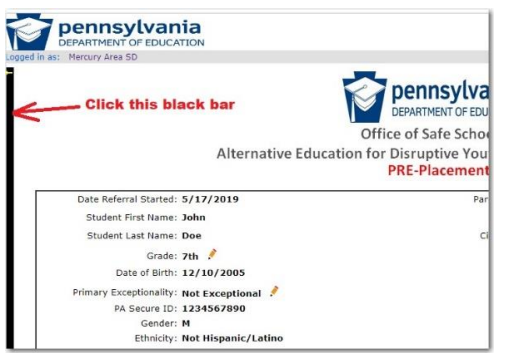

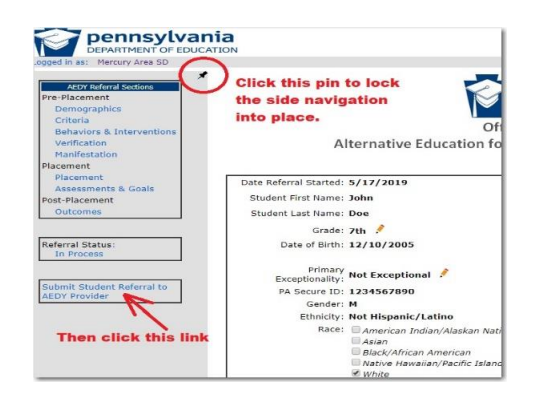

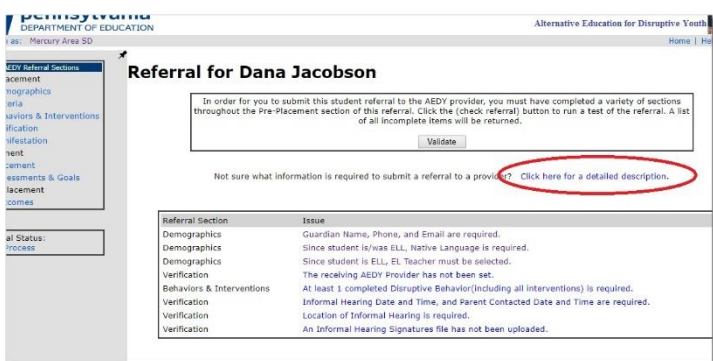

If you are unable to submit, click here for a description of the required components of the referral.

## **2018-2019 AEDY Referrals:**

For students who carried over from the 2018-19 school year, the sending LEA must enter the student into the referral system. Rosters were requested to begin verifying the students in placement with the referrals in placement in the system.

# **2019-2020 Compliance Monitoring Training and monthly Webinar will be posted by Monday, October 21st**

To view: [www.pattan.net](http://www.pattan.net/) click "support"; click "AEDY"

### **Upcoming Training Opportunities:**

QBS Safety Care Train the Trainer- November 5-7, 2019; Registration Code: AEDY2019.

OBS Safety Care Train the Trainer- November 5-8 for the 4 day training Registration Code: ADVAEDY.

MTSS Behavior – check the PaTTAN Training Calendar

Third Thursday of each month: Webinars from AEDY Team 3:00-4:30

#### **For additional support, by topic:**

Applications, Monitoring, Training and Technical Assistance: [AEDY@pattan.net](mailto:AEDY@pattan.net)

Referral process: [RA-EDAEDY@pa.gov](mailto:RA-EDAEDY@pa.gov)